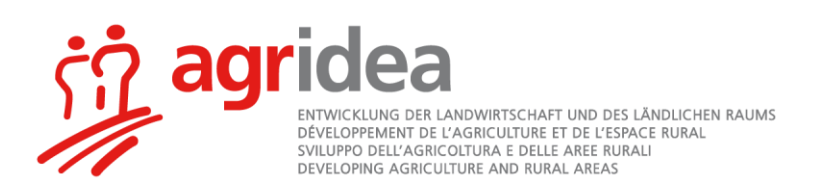

# **Anleitung Programm Impex Modul Mastpoulets** Version 2.12

Das Programm Impex ist ein Programm mit dem die Import/Export-Bilanz gemäss den "Weisungen zur Berücksichtigung von nährstoffreduziertem Futter in der Suisse-Bilanz" berechnet werden kann. Das gleiche Programm ist für alle für die Import/Export-Bilanz zugelassen Tierarten gültig. Hier wird ein Beispiel für die Mastpoulets beschrieben.

**Achtung, Makros zulassen beim Öffnen der Datei -** Als erstes ist es wichtig, dass Sie **Makros zulassen**, andernfalls funktioniert die Datei nicht richtig. Sie erkennen, dass die Makros zugelassen sind, wenn Sie bei der Auswahl der Tierart "Mastpoulets" automatisch auf das Tabellenblatt Poulet1 springen.

### **Je nach Programmversion von Excel gibt es verschiedene Möglichkeiten Makros zuzulassen:**

- Sie werden beim Start der Datei aufgefordert Makros zuzulassen (Abb. 1) **oder**
- Sie müssen als erstes die Sicherheitseinstellungen entsprechend anpassen:
	- $\Rightarrow$  Excel 2013, 2016, 365: Datei > Optionen > Trust Center > Einstellungen für das Trust Center... > Makroeinstellungen > Alle Makros mit Benachrichtigung deaktivieren

Nach diesen Einstellungen müssen Sie das Excel neu starten und bei der Frage nach Makros "Aktivieren" wählen -> Abbildung 1.

### **Datei kann durch Windows gesperrt sein**

Falls es danach nicht funktioniert, die Makros zu aktivieren könnte es sein, dass Windows die Datei sperrt. Dazu können Sie gemäss Abbildung 2 die Datei für die Verwendung zulassen. Dazu mit der rechten Maustaste die Datei anklicken, Eigenschaften wählen, und über das Allgemein-Register die Sicherheit zulassen.

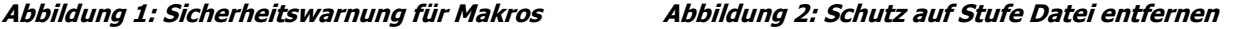

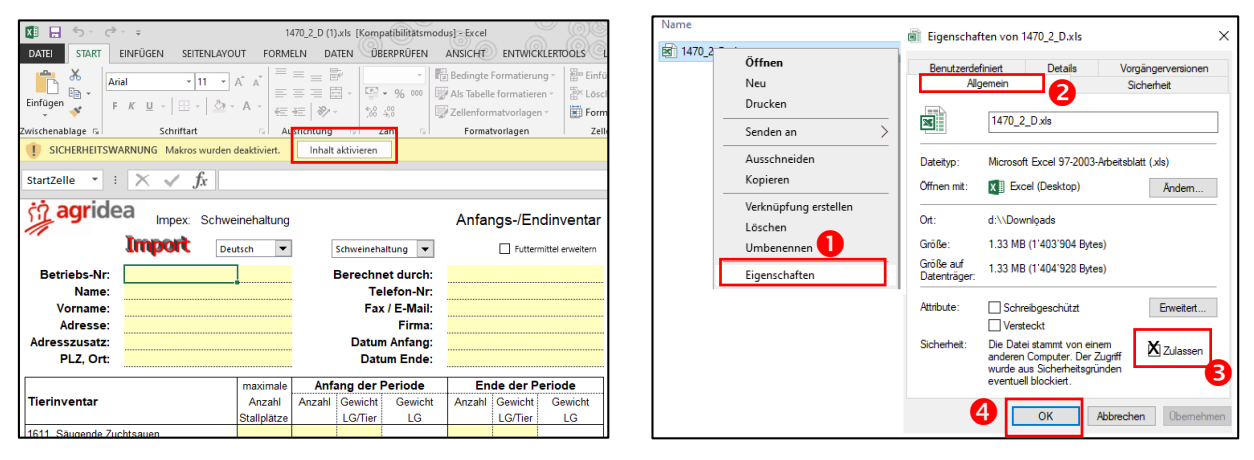

### **Richtige Wahl des Dateityps beim Speichern**

www.agridea.ch | info@agridea.ch

 $\Rightarrow$  2013, 2016 oder 365: Wählen Sie "Speichern unter" und geben Sie der Datei einen Namen. Normalerweise wird der Dateityp "Excel-Arbeitsmappe mit Makros" angegeben (XLSM). Falls dies nicht so sein sollte, klappen sie die Dateitypenauswahl auf und wählen Sie "Excel-Arbeitsmappe mit Makros" – mit der Dateierweiterung .xlsm. Wenn Sie die Datei im Format xlsx speichern, gehen die Makros verloren, und die Datei wird unbrauchbar und alle Daten müssen in einer leeren Datei neu erfasst werden.

Lindau Eschikon 28 | CH-8315 Lindau | T +41 (0)52 354 97 00 Lausanne Jordils 1 | CP 1080 | CH-1001 Lausanne | T +41 (0)21 619 44 00 Cadenazzo A Ramél 18 | CH-6593 Cadenazzo | T +41 (0)91 858 19 66 ISO 9001 | IQNet

## **Beschreibung der Tabellenblätter**

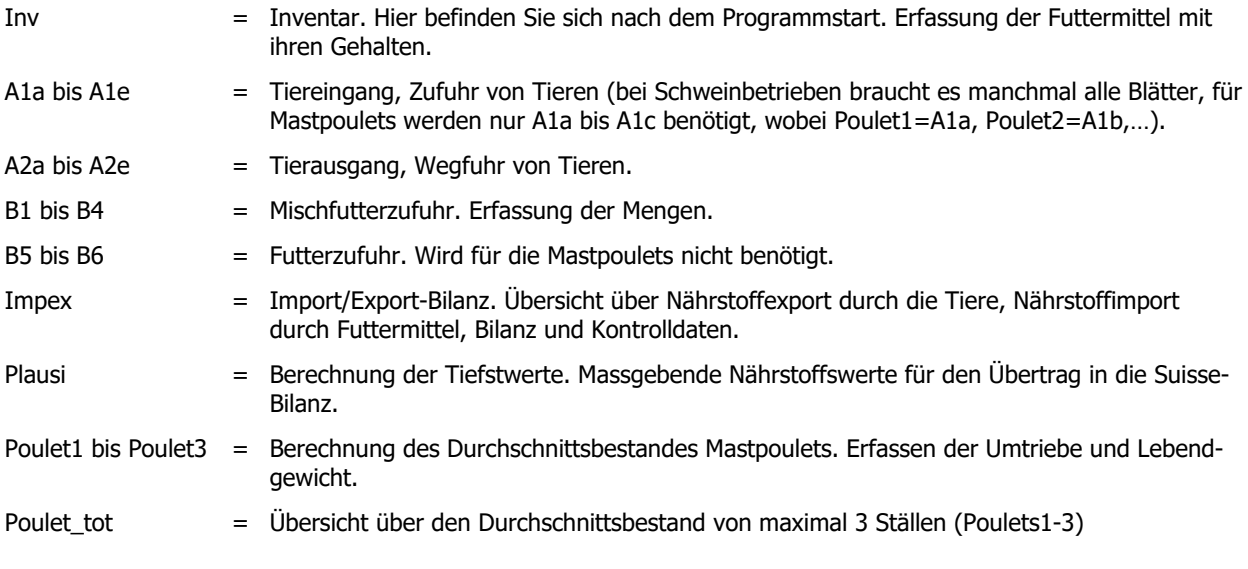

# **Dateneingabe**

- 1. Datei öffnen durch Doppelklick auf Impex.xlt
- 2. Wahl der Sprache (deutsch oder französisch)
- 3. Erfassen der Periode (z.B. 1.06.2021 bis 31.05.2022)
- 4. Auswahl von Mastpoulets  $\rightarrow$  automatisches Springen auf Poulet1
- 5. Poulet1: Erfassen der Umtriebe. Achtung, vor der Periode angefangene und nicht innert der Periode abgeschlossene Umtriebe sind ganz zu erfassen.
- 6. Pouletmastbetriebe mit einem Durchschnittsbestand < 3000 Stück müssen nur Datum und Tierzahlen erfassen. Das Lebendgewicht muss nicht erfasst werden. Pouletmastbetriebe mit einem Durchschnittsbestand > 3000 Stück erfassen Daten, Stückzahlen und Lebendgewicht.
- 7. Die Jahresabgrenzung zur Berechnung der durchschnittlichen Umtriebe und des Durchschnittsbestandes wird automatisch vorgenommen.
- 8. Schaltfläche "Zu- und Verkäufe nach A1a und A2a übertragen" überträgt die Angaben in die Blätter A1a-c und A2a-c.
- 9. Auf dem Inventarblatt sind die Gehalte der Futtermittel, die Anfangs- und Endbestände zu erfassen.
- 10. In den Blättern B1-B4 sind die Mengen der zugekauften Futtermittel zu erfassen.
- 11. Die Resultate zum Durchschnittsbestand finden sich auf Poulet\_tot, die für die Import-Export-Bilanz auf Impex.